## 北京中心空间资源预约系统操作指南

1. 进入数字京师·珠海信息门户网站,在办事大厅中选择 "北京中心空间资源预约"。

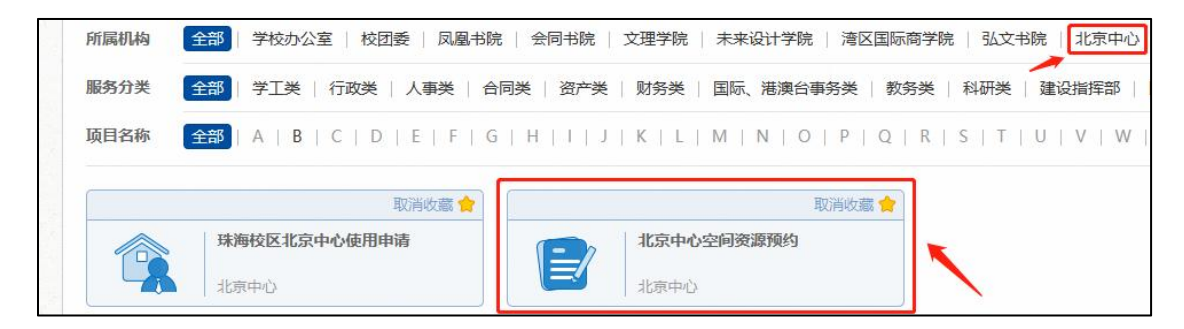

2. 认真阅读"预约须知"后,点击"进入服务"开始预约。

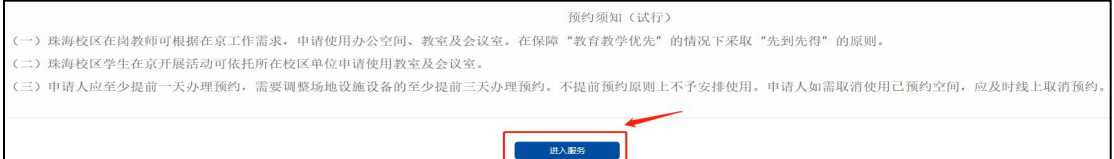

3. 根据自身需要选择会议/办公/教学类空间资源,点击"预 约"弹出时间栏进行预约。

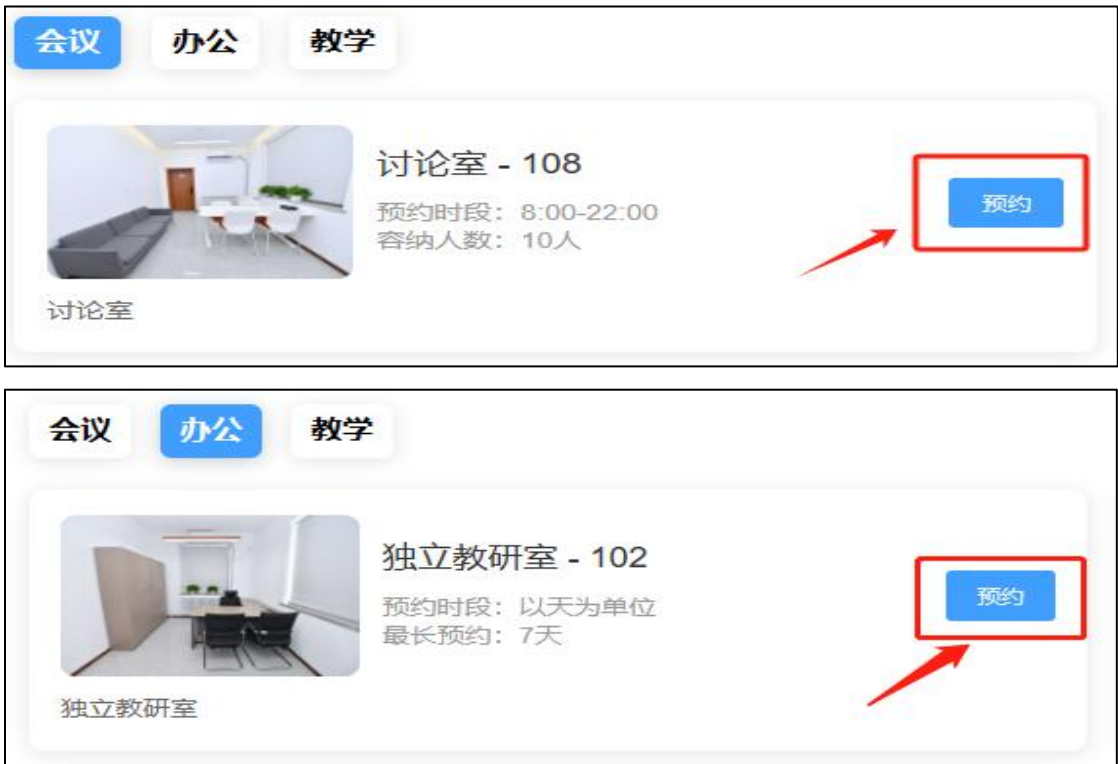

4. 时间栏中显示灰色时段表示空间已被预约,显示蓝色表 示当前时段可预约。

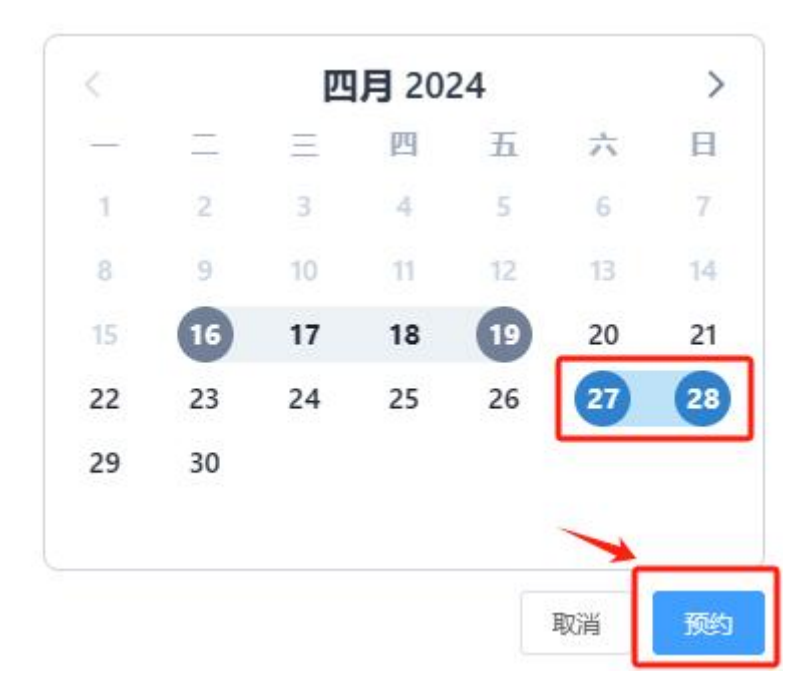

5. 预约成功后请于预约时间持教工卡前往北京中心,刷卡 进入房间。